## **EPSON**

### **EPSON OPOS ADK**

## **Installer**

Version 2.40 Oct. 2004

Copyright © 2000-2004 SEIKO EPSON CORPORATION

#### Copyright © 2000-2004 SEIKO EPSON CORPORATION

EPSON ESC/POS

Microsoft Windows NT Windows 2000 Windows XP Visual Basic Visual C++

(5)  $(3)$ 

- 
- $(4)$
- 
- $(3)$
- $(2)$
- 
- $(1)$
- 

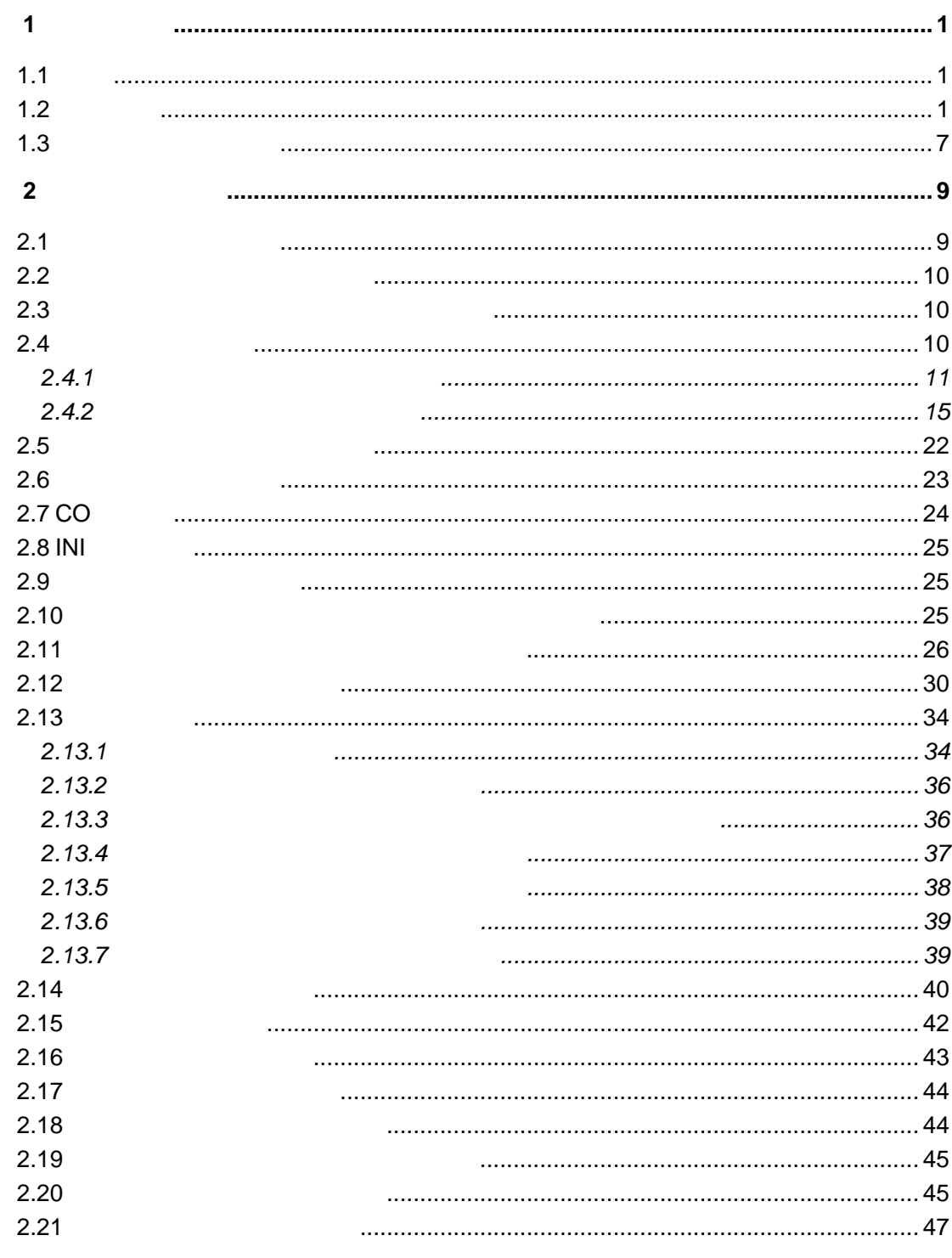

## <span id="page-3-0"></span>第**1**章 開発全般

#### EPSON OPOS ADK

#### <span id="page-3-1"></span> $1.1$

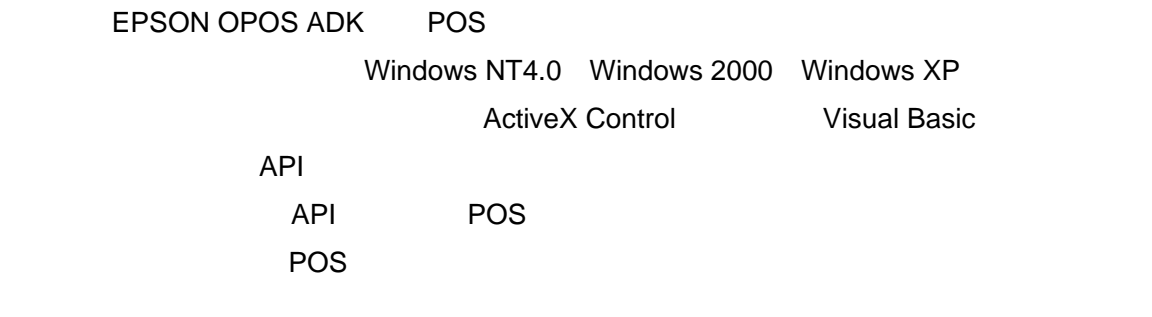

#### <span id="page-3-2"></span> $1.2$

EPSON OPOS ADK

 コンピュータ本体 **IBM PC/AT**  オペレーティングシステム Windows NT 4.0 Windows 2000 Windows XP Relnote.txt Internet Explorer(1): The Sole Sole Sole Sole Sole Sole 対象シリアルポート COM1,COM2,COM3,COM4
COM5 COM5 COM10  $\blacksquare$ LPT1,LPT2,LPT3 LPT3 ■ USB USB USB USB IBM PC/AT USB Windows 2000 Windows XP

```
Nindows 98 IBM PC/AT
   \overline{\mathsf{UBB}}IBM PC/AT
■ <sub>The T</sub>erman of The Terman of Terman of Terman of Terman of Terman of Terman of Terman of Terman of Terman of Terman<br>■ Terman of Terman of Terman of Terman of Terman of Terman of Terman of Terman of Terman of Terman of 
   TCP/IP BEE802.11b
 サポート言語
   Microsoft Visual BASIC Ver5.0
   Microsoft Visual C++ Ver5.0
 対象デバイス
             (CashDrawer)
   EPSON DSA-35ED 
   EPSON DSA-35EDP (KE)
   EPSON DSA-35EDU (USB) 
   EPSON DSA-35EDE (Ethernet) 
   EPSON DM-Z460(EPSON DM-Z460P (I/F))
   EPSON DM-Z460U (
(USB)
   EPSON DM-Z460E (
(Ethernet)
   EPSON DM-Z461 (\qquad \qquad)
   EPSON DM-Z461P ( I/F))
   EPSON DM-Z461U ((USB))
   EPSON DM-Z461E (
(Ethernet)
   EPSON DM-Z400(EPSON DM-Z400P (I/F))
   EPSON DM-Z400U (
(USB)
   EPSON DM-Z400E (
(Ethernet)
   EPSON MULTI_A (For 2 Drawer ) 
   EPSON MULTI_B (For 2 Drawer ) 
   EPSON MULTI_AP (For 2 Drawer (WI/F))
   EPSON MULTI_BP (For 2 Drawer (WI/F))
   EPSON MULTI_AU (For 2 Drawer (USB)) 
   EPSON MULTI_BU (For 2 Drawer (USB)) 
   EPSON MULTI_AE (For 2 Drawer (Ethernet)) 
   EPSON MULTI_BE (For 2 Drawer (Ethernet))
```
(Keylock)

EPSON DM-K550 (MUSTEC KB-2100)

EPSON DM-K555 (MUSTEC KB-2100M)

EPSON DM-K128 (GIGA KB128)

EPSON IM-300 (For cubie (IM-300))

EPSON IM-310 (For cubieII (IM-310))

EPSON IM-320 (For cubieIII (IM-320))

(LineDisplay)

EPSON DM-D101 EPSON DM-D102 EPSON DM-D102U (USB) EPSON DM-D105 EPSON DM-D106 EPSON DM-D106U (USB) EPSON DM-D110 EPSON DM-D110U (USB) EPSON DM-D202 EPSON DM-D203 EPSON DM-D203U (USB) EPSON DM-D205 EPSON DM-D206 EPSON DM-D206U (USB) EPSON DM-D210 EPSON DM-D210U(USB) EPSON DM-D102-015 (For cubie (IM-320 )) EPSON DM-D106-215 (For cubie (IM-320 )) EPSON DM-D500 EPSON DM-D500U (USB)

#### $(MSR)$

EPSON DM-K555 (MUSTEC KB-2100M) EPSON DM-K845 (GIGA KB953J) EPSON DM-A310 (GIGA MJR433) EPSON DM-MR111-012 (For cubie (IM-320 ))

3

EPSON DM-MR111-013 (For cubie (IM-320 )) EPSON DM-MR112 (For cubie ) EPSON DM-MR123 (For cubie )

EPSON DM-MS112 (For URBAN (IM-600) )

EPSON DM-MS123 (For URBAN (IM-600) )

(Printer) EPSON TM-T285M

EPSON TM-T285PM  $($   $I/F)$ 

EPSON TM-T285MU (USB)

EPSON TM-T285ME (Ethernet)

EPSON TM-U375M

EPSON TM-U950M

EPSON TM-U950PM (K)

EPSON TM-U590M

EPSON TM-U590PM (KP)

EPSON TM-U590MU (USB)

EPSON TM-U590ME (Ethernet)

EPSON TM-U210AM

EPSON TM-U210ARM (For cubie )

EPSON TM-U210APM (KCL)

EPSON TM-U210AMU (USB)

EPSON TM-U210AME (Ethernet)

EPSON TM-300AM (TM-U300AM)

EPSON TM-300BM (TM-U300BM) EPSON TM-300DM (TM-U300DM)

EPSON TM-295 (TM-U295)

EPSON TM-295P (TM-U295P) ( I/F)

EPSON TM-L60II

EPSON TM-L60IIP (KIF)

EPSON TM-T88IIM EPSON TM-T88IIRM (For cubie )

EPSON TM-T88IIPM (KIP)

EPSON TM-T88IIMU (USB)

EPSON TM-T88IIME (Ethernet)

EPSON TM-H5000IIM

4

EPSON TM-H5000IIPM (KN) EPSON TM-H5000IIMU (USB) EPSON TM-H5000IIME (Ethernet) EPSON TM-H6000M EPSON TM-H6000PM  $($   $I/F)$ EPSON TM-H6000MU (USB) EPSON TM-H6000ME (Ethernet) EPSON TM-U675M EPSON TM-U675PM  $($   $I/F)$ EPSON TM-U675MU (USB) EPSON TM-U675ME (Ethernet) EPSON TM-T90M EPSON TM-T90PM (K) EPSON TM-T90MU (USB) EPSON TM-T90ME (Ethernet) EPSON TM-U210DM EPSON TM-U210DPM (KP) EPSON TM-U210DMU (USB) EPSON TM-U210DME (Ethernet) EPSON TM-U210BM EPSON TM-U210BPM  $($  I/F) EPSON TM-U210BMU (USB) EPSON TM-U210BME (Ethernet) EPSON TM-L90M EPSON TM-L90PM (KP) EPSON TM-L90MU (USB) EPSON TM-L90ME (Ethernet) EPSON TM-J2000M/J2100M EPSON TM-J2000PM/J2100PM (KP) EPSON TM-J2000MU/J2100MU (USB) EPSON TM-J2000ME/J2100ME (Ethernet) EPSON TM-T88IIRM-051(For cubie ) EPSON TM-T88IIIM EPSON TM-T88IIIPM (KN) EPSON TM-T88IIIMU (USB) EPSON TM-T88IIIME (Ethernet)

5

EPSON TM-U220AM

EPSON TM-U220APM  $($  I/F)

EPSON TM-U220AMU (USB)

EPSON TM-U220AME (Ethernet)

EPSON TM-U220BM

EPSON TM-U220BPM (KP)

EPSON TM-U220BMU (USB)

EPSON TM-U220BME (Ethernet)

EPSON TM-U220DM

EPSON TM-U220DPM (KN)

EPSON TM-U220DMU (USB)

EPSON TM-U220DME (Ethernet)

EPSON TM-H6000IIM

EPSON TM-H6000IIPM  $($  I/F)

EPSON TM-H6000IIMU (USB)

EPSON TM-H6000IIME (Ethernet)

EPSON TM-P60M

EPSON TM-P60MW (IEEE802.11b)

(Scanner)

EPSON DM-S160 001 (DENSEI/Nitsuko/NEC BCH5442-SEA) EPSON DM-S500 (ZE-87RMS2C) EPSON DM-S160 021 (ZE-84RMSMV) EPSON DM-S160 011 (ZE-84RMFME) EPSON DM-S160 031 (ZE-84RMFPE1) EPSON DM-S160 012 (ZE-84RMFPE)

(HardTotals)

EPSON IM-505 NVRAM EPSON IM-515 NVRAM EPSON IM-300 NVRAM (For cubie (IM-300) ) EPSON IM-310 NVRAM (For cubieII (IM-310) ) EPSON IM-310 CompactFlash (For cubieII (IM-310) ) EPSON IM-320 CompactFlash (For cubieIII (IM-320) ) EPSON IM-600 CompactFlash (For URBAN (IM-600) ) <span id="page-9-0"></span>EPSON OPOS ADK コンピュータ本体 **IBM PC/AT**  オペレーティングシステム Windows NT 4.0 Windows 2000 Windows XP フロッピーディスクドライブ ハードディスク、メモリ OS(Windows NT4.0,Windows 2000,Windows XP)  $10M$ パッケージの内容

> EPSON OPOS ADK EPSON OPOS ADK

EPSON OPOS ADK

 $1.3$ 

EPSON OPOS ADK

Sample Program

EPSON OPOS ADK

EPSON OPOS ADK

EPSON OPOS ADK

7

EPSON OPOS ADK

<span id="page-11-0"></span>EPSON OPOS ADK **DEPSON OPOS ADK EPSON OPOS ADK** 

 $OPOS$ 

 $\alpha$ 

EPSON OPOS ADK

EPSON OPOS ADK Installer/SetupPOS/TMUSB 4 SetupPOS EPSON OPOS ADK

<span id="page-11-1"></span> $2.1$ 

**InstallShield5.5** 

OPOS **REG** 

CCO/CO

REG OPOS

9

<span id="page-12-1"></span><span id="page-12-0"></span>Silent **2.2** インストールディスクの説明 CD <sub>0</sub> **2.3** インストールに必要なシステムファイル

#### Windows

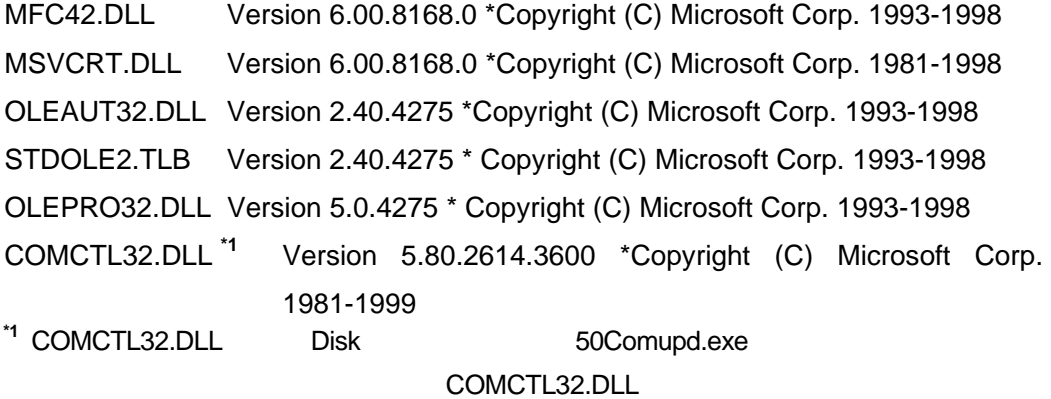

50Comupd.exe

<span id="page-12-2"></span>**2.4** インストール操作

Windows NT4.0 Windows 2000 Windows XP

USB POSPrinter,LineDisplay,CashDrawer 
EPSON TM USB Driver EPSON USB Controller for TM Printer Series **EPSON TM USB Driver** 

 $\overline{UBB}$ 

10

EPSON USB Windows 2000 Windows XP EPSON TM USB Driver 
EPSON OPOS ADK マニュアル ユーザーズマニュアル Installer/SetupPOS/TMUSB」の「第 5 EPSON TM USB Driver

#### <span id="page-13-0"></span>**2.4.1** はじめてインストールする場合

Disk-1 SETUP.EXE

EPSON OPOS ADK

REG ファイルを使用しない場合には、「レジストリファイルは使用しない」ということには、「レジストリファイルは使用しない」ということには、「レジストリファイルは使用しない」ということには、「レジストリ

REG ファイルを使用する場合には「レジストリファイルを使用する」ということには「レジストリファイルを使用する」ということには「レジストリファイルを使用する」ということには「レジストリファイルを受用する」ということには「

**REG ファイルをフルパス語についています。** 

\* A:¥OPOSDATA.reg"

REG EPSON OPOS ADK

11

**SetupPOS** 

Windows **Microsoft Contract Contract Contract Contract Contract Contract Contract Contract Contract Contract Contract Contract Contract Contract Contract Contract Contract Contract Contract Contract Contract Contract Contr** Files¥OPOS¥Epson2

EPSON OPOS ADK

EPSON OPOS ADK

OPOS ADK

12

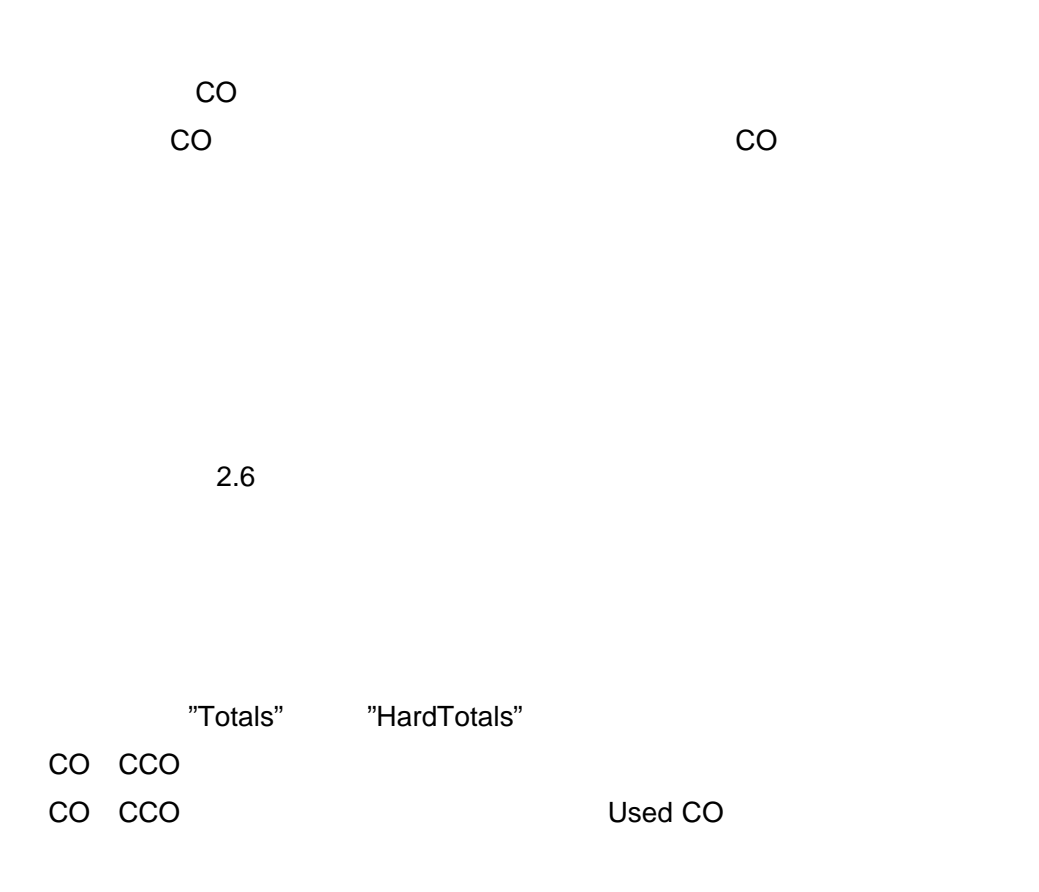

#### OS Windows NT4.0 Windows 2000 Windows XP COMMON

DLL,OCX

13

#### EPSON OPOS ADK

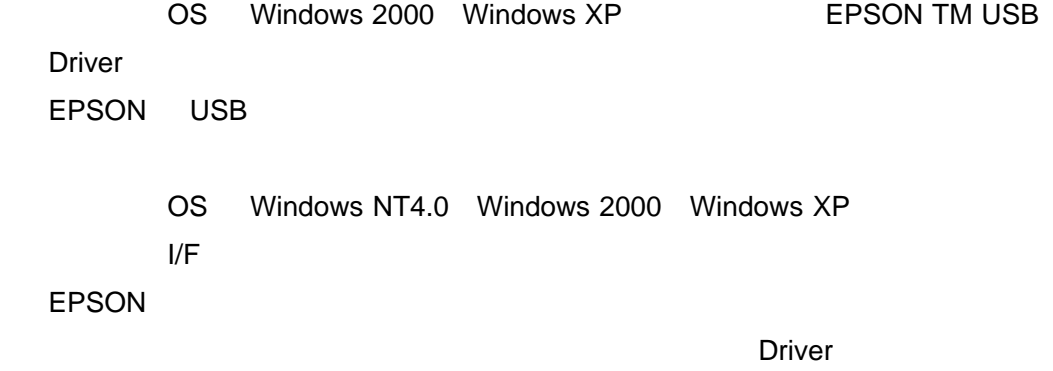

**SetupPOS** 

EPSON OPOS ADK Installer/SetupPOS/TMUSB 4 SetupPOS

SetupPOS

SetupPOS

14

#### <span id="page-17-0"></span>**2.4.2** 上書きインストールする場合

2.4.2.1 Version2.xx Version2.xx

Version2.xx EPSON OPOS ADK

 $2.11$ 

Disk-1 SETUP.EXE

EPSON OPOS ADK

EPSON OPOS ADK

REG ファイルを使用しない場合には、「レジストリファイルは使用しない」ということには、「レジストリファイルは使用しない」ということには、「レジストリファイルは使用しない」ということには、「レジストリ

15

REG ファイルを使用する場合には、「レジストリファイルを使用する」ということには、「レジストリファイルを使用する」ということには、「レジストリファイルを使用する」ということには、「レジストリファイルを

 $REG$   $\blacksquare$ 

" A:¥OPOSDATA.reg"

REG EPSON OPOS ADK SetupPOS

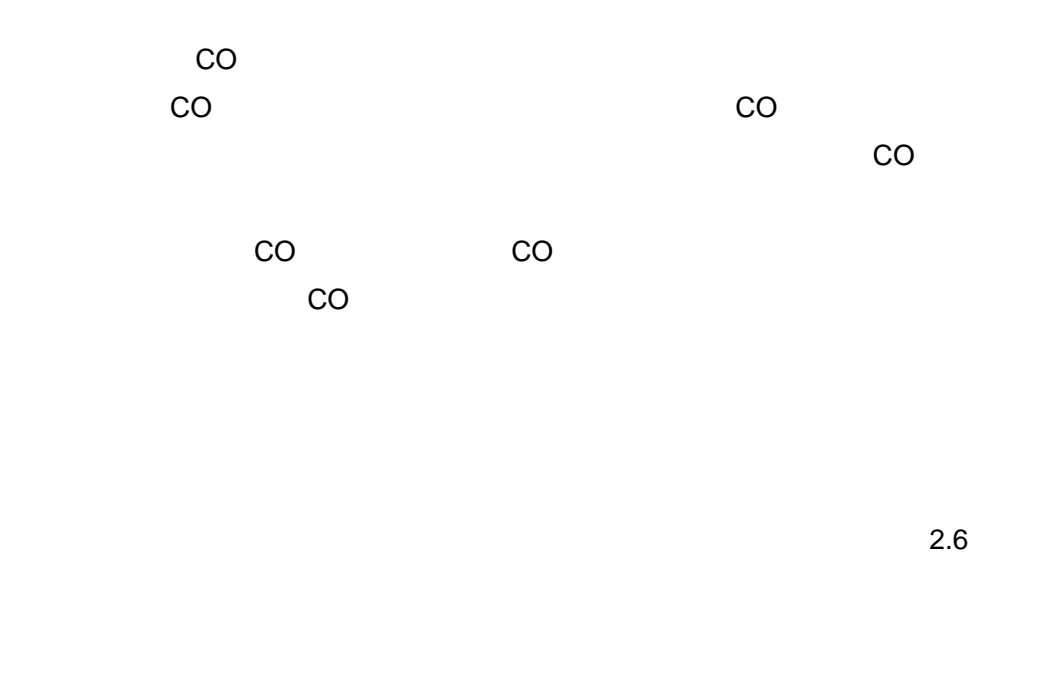

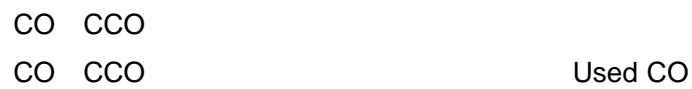

16

#### DLL,OCX

#### EPSON OPOS ADK

⑫ ご使用の OS Windows 2000 Windows XP であり、古い EPSON TM USB Driver  $\sim$ EPSON TM USB Driver EPSON USB

OS Windows NT4.0 Windows 2000 Windows XP Driver **Driver Contract in the Contract of the Contract of Trustee I**/F **Executive** Section 1/F

**EPSON** 

Driver

**Driver contracts and Driver of Allian Driver** of Allian Structure and Trivers and Trivers and Trivers and Trivers and Trivers and Trivers and Trivers and Trivers and Trivers and Trivers and Trivers and Trivers and Trivers

SetupPOS

17

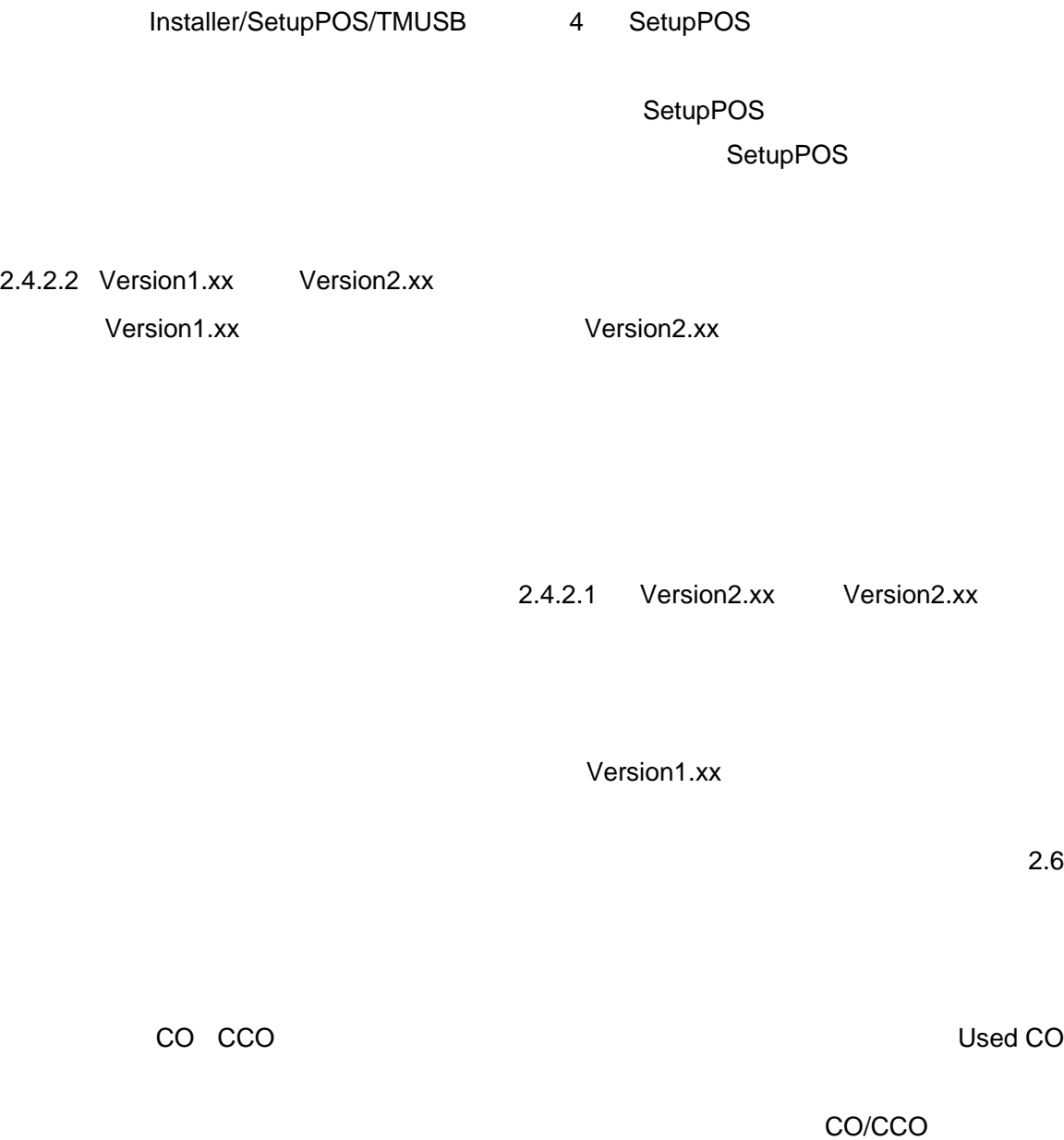

EPSON OPOS ADK

DLL,OCX

Version1.xx Version2.xx

#### EPSON OPOS ADK

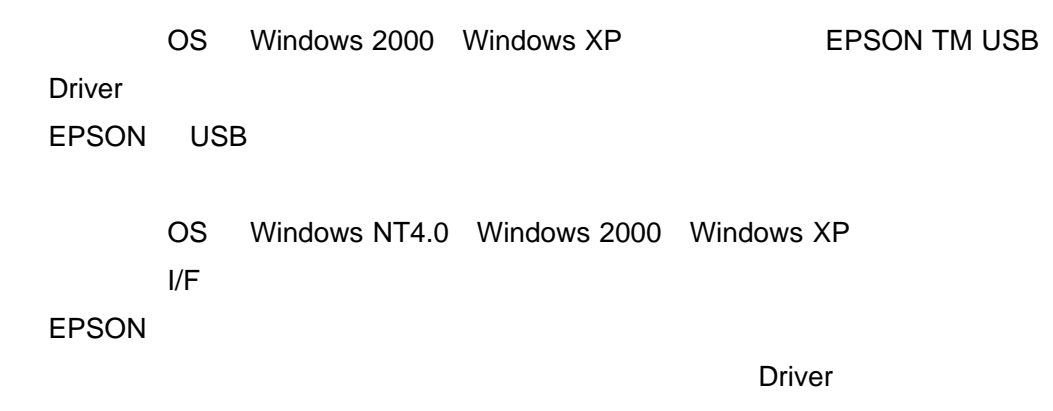

**Driver Driver** 0.000 **Driver** 0.000 **Driver** 0.000 **Driver** 0.000 **Driver** 0.000 **Driver** 0.000 **Driver** 0.000 **Driver** 0.000 **Driver** 0.000 **Driver** 0.000 **Driver** 0.000 **Driver** 0.000 **Driver** 0.000 **Driver** 0.000 **Dr** 

SetupPOS

EPSON OPOS ADK

Installer/SetupPOS/TMUSB 4 SetupPOS

SetupPOS

**SetupPOS** 

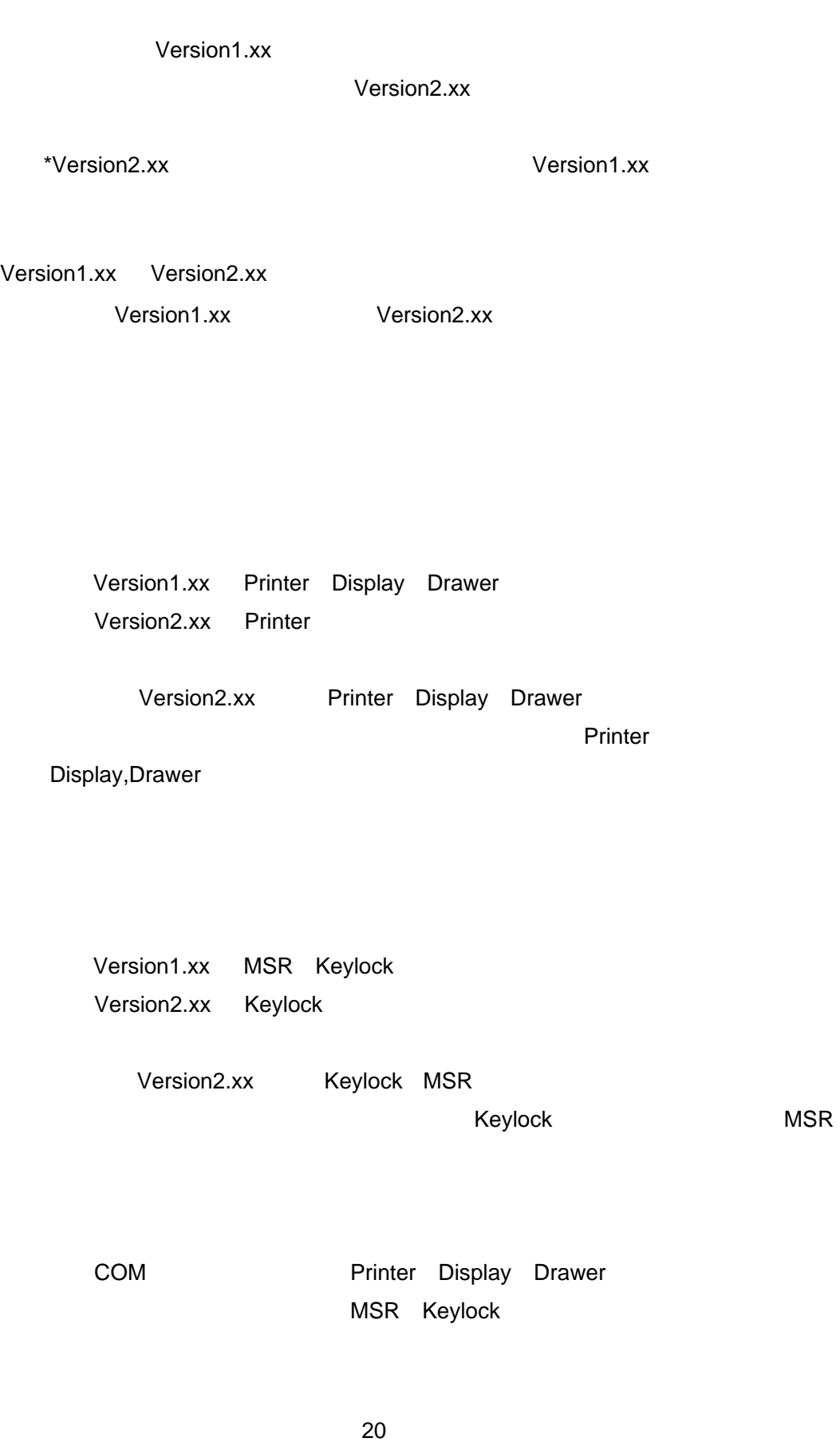

 $2.4.2.3$ 

#### 2.4.2.1 Version2.xx Version2.xx

Version2.xx

 $2.6$ 

CO CCO CO CCO Used CO

DLL,OCX

Version1.xx Version2.xx Version1.xx

EPSON OPOS ADK

OS Windows 2000 Windows XP EPSON TM USB Driver **Driver Contract Server** 2014 EPSON USB OS Windows NT4.0 Windows 2000 Windows XP  $\mathsf{I}/\mathsf{F}$ EPSON のパラレルデバイスを使用する場合には、必ず、[はい]ボタンを押し  $\Gamma$  and  $\Gamma$  and  $\Gamma$  be a real vector  $\Gamma$  be a real vector  $\Gamma$ **Driver Driver** 0.000 **Driver** 0.000 **Driver** 0.000 **Driver** 0.000 **Driver** 0.000 **Driver** 0.000 **Driver** 0.000 **Driver** 0.000 **Driver** 0.000 **Driver** 0.000 **Driver** 0.000 **Driver** 0.000 **Driver** 0.000 **Driver** 0.000 **Dr** 

SetupPOS EPSON OPOS ADK Installer/SetupPOS/TMUSB 4 SetupPOS

**SetupPOS** 

**SetupPOS** 

#### $2.4.2.4$

Version1.xx Version2.xx Version2.xx Version2.xx 2.4.2.1 Version2.xx Version2.xx

• プログラムファイル

<span id="page-24-0"></span>**2.5**  $\sim$  7.5  $\sim$  7.7  $\sim$  7.7  $\sim$  7.7  $\sim$  7.7  $\sim$  7.7  $\sim$  7.7  $\sim$  7.7  $\sim$  7.7  $\sim$  7.7  $\sim$  7.7  $\sim$  7.7  $\sim$  7.7  $\sim$  7.7  $\sim$  7.7  $\sim$  7.7  $\sim$  7.7  $\sim$  7.7  $\sim$  7.7  $\sim$  7.7  $\sim$  7.7  $\sim$  7.7  $\sim$  7.7  $\sim$  7.7

CO SO

22

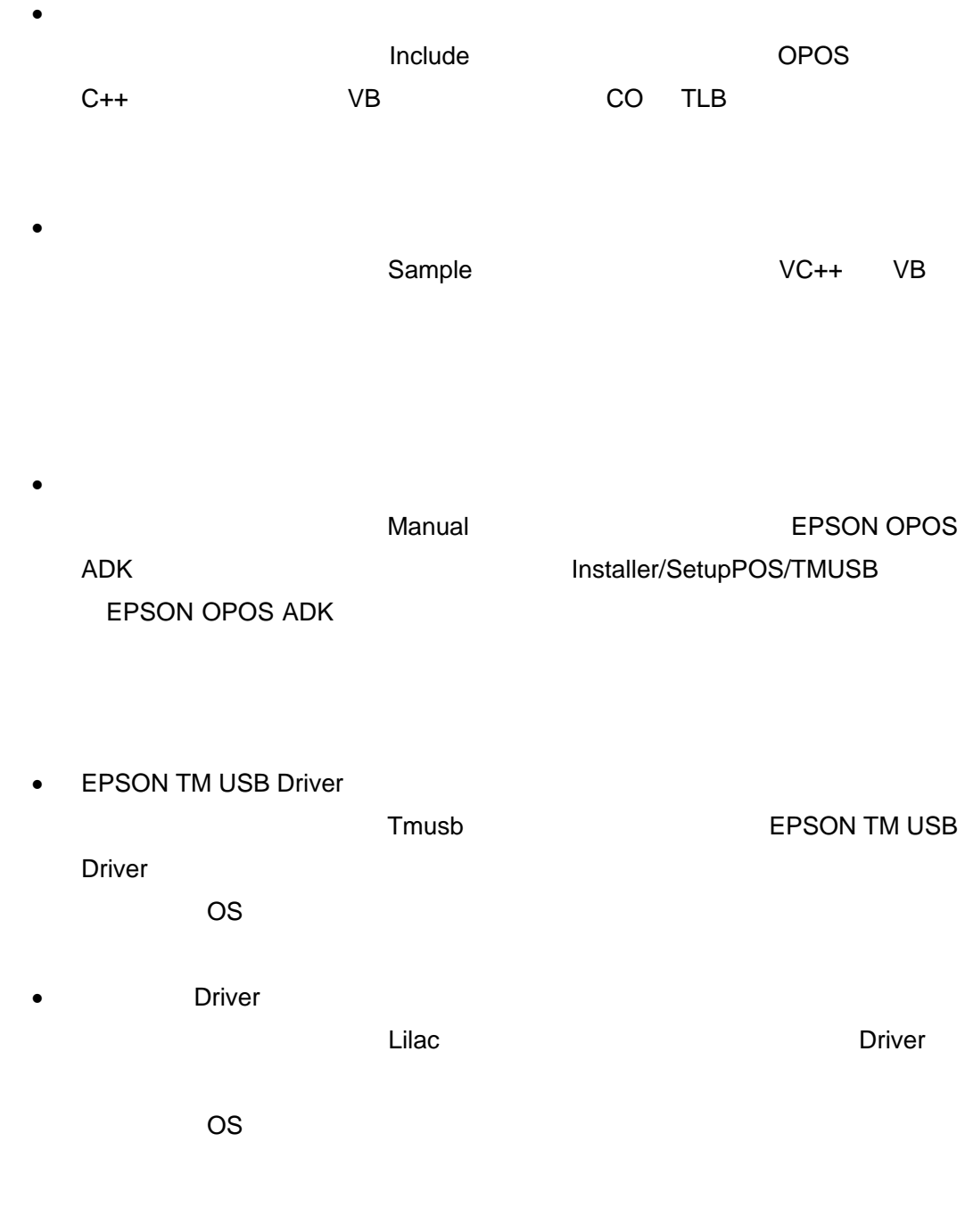

<span id="page-25-0"></span> $2.6$ 

• フルインストール

#### Relnote.txt

• *•*  $\overline{a}$ 

# 2.7 CO

<span id="page-26-0"></span>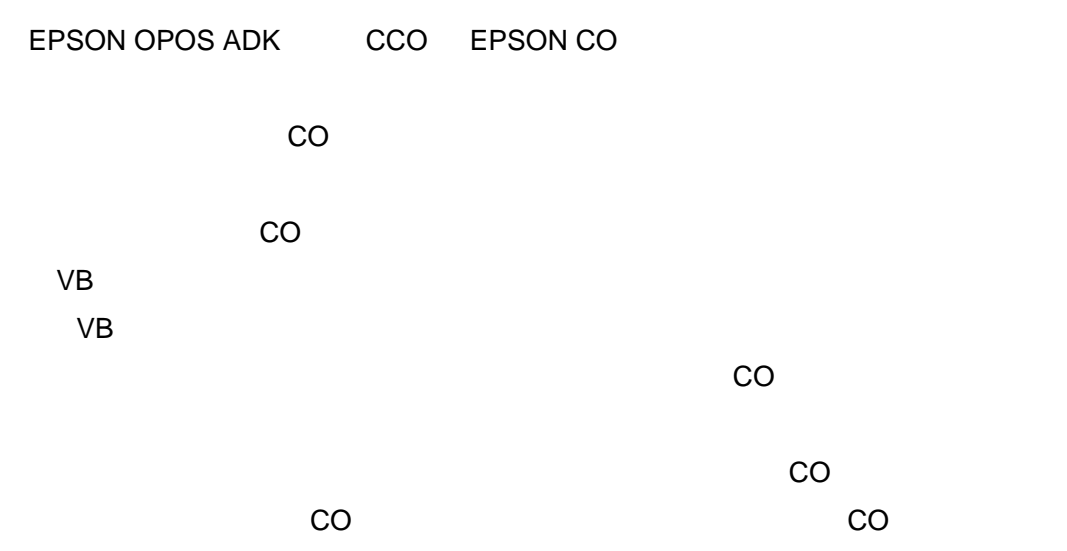

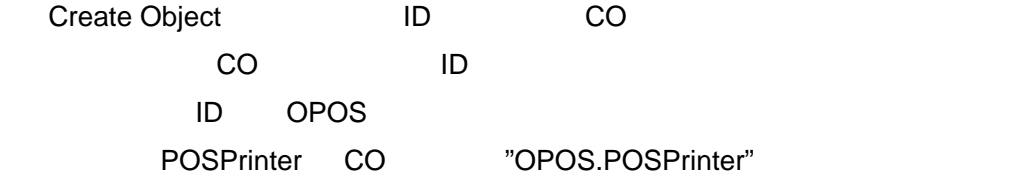

 $\sim$  CO  $\sim$  CO  $\sim$  CO  $\sim$  CO  $\sim$ 

#### $CO$

WithEvent CO as Object 
as Object

as Class Name

CO Class Name WithEvent

24

#### <span id="page-27-0"></span>**2.8 INI**

**INSTALL.INI** 

#### SETUP.INI SETUP.EXE SETUP.EXE

<span id="page-27-1"></span>**2.9** システム設定ファイル

#### (AUTOEXEC.BAT,CONFIG.SYS,SYSTEM.INI)

<span id="page-27-2"></span>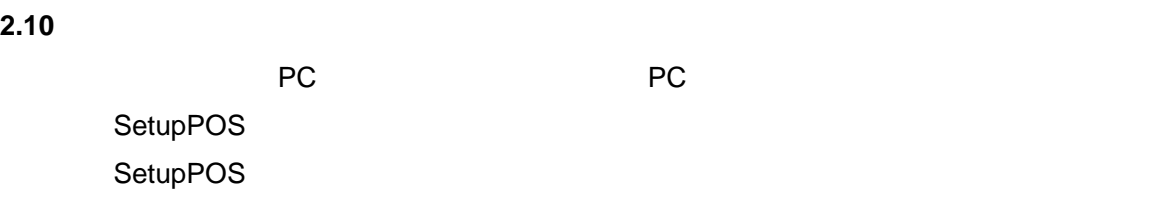

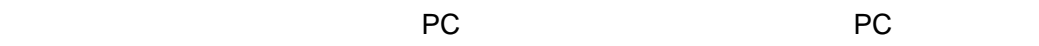

PC EPSON OPOS ADK SetupPOS

SetupPOS

ついて PC にんしゃ PC にんしゃ PC

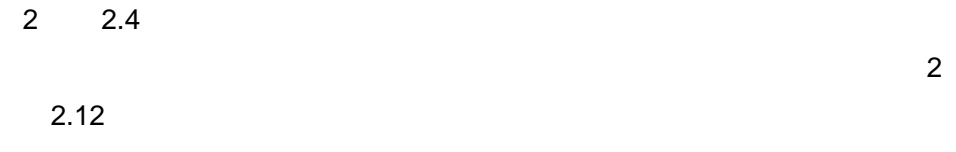

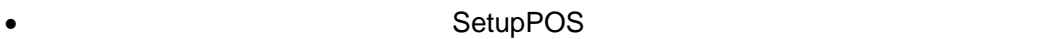

- $\bullet$
- $\bullet$
- 
- $\bullet$

<span id="page-28-0"></span>**2.11** アドイン機能(サービスパック)について

名:"OposReg.reg")。

 $PC$ 

EPSON OPOS ADK

SETUP.EXE

26

Version<sub>2.xx</sub>

EPSON OPOS ADK

EPSON OPOS ADK

27

REG ファイルを使用しない場合には、「レジストリファイルは使用しない」ということには、「レジストリファイルは使用しない」ということには、「レジストリファイルは使用しない」ということには、「レジストリ

REG ファイルを使用する場合には、「レジストリファイルを使用する」ということには、「レジストリファイルを使用する」ということには、「レジストリファイルを使用する」ということには、「レジストリファイルを

 $REG$   $\blacksquare$ 

" A:¥OPOSDATA.reg"

REG EPSON OPOS ADK SetupPOS

OPOS ADK

DLL,OCX

28

#### EPSON OPOS ADK

⑪ ご使用の OS Windows 2000 Windows XP であり、古い EPSON TM USB Driver  $\sim$ EPSON TM USB Driver EPSON USB OS Windows NT4.0 Windows 2000 Windows XP Driver **Driver Contract in the Contract of Transfer I**/F **Example 2 EPSON** ORGANIZACE

Driver

**Driver Driver** 0.000 **Driver** 0.000 **Driver** 0.000 **Driver** 0.000 **Driver** 0.000 **Driver** 0.000 **Driver** 0.000 **Driver** 0.000 **Driver** 0.000 **Driver** 0.000 **Driver** 0.000 **Driver** 0.000 **Driver** 0.000 **Driver** 0.000 **Dr** 

**SetupPOS** 

 $\bullet$  +  $\bullet$  +  $\bullet$ 

 $\bullet$ 

EPSON OPOS ADK Installer/SetupPOS/TMUSB 4 SetupPOS

SetupPOS

SetupPOS

29

<span id="page-32-0"></span>**2.12** 

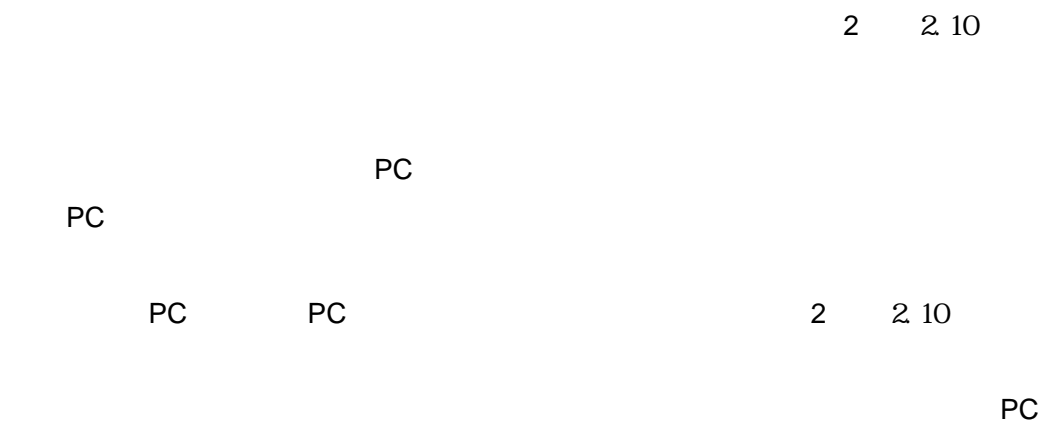

• サービスパックのバージョンより

 $\bullet$ 

PC EPSON OPOS ADK SetupPOS **SetupPOS** 

30

PC にんしょうかい PC

Setup.exe /a"
The setup.exe of the setup.exe of the setup.exe of the setup.exe of the setup.exe of the setup.exe of the setup.exe of the setup.exe of the setup.exe of the setup.exe of the setup.exe of the setup.exe of the 例):A:¥Setup.exe /a"A:¥OposReg.reg"

"  $/n$ "

使用例):A:¥Setup.exe /a"A:¥OposReg.reg" /n

EPSON TM USB Driver

 $\frac{a}{2}$  /u"

使用例) A:¥Setup.exe /a"A:¥OposReg.reg" /u

**Example 2.1 The Driver Example 2.1 The Driver Example 2.1 The Street Except 2.1 The Street Association** 

"  $/p"$ 

) Setup.exe /a"A:¥OposReg.reg" /p

Silence.log

Windows "C:¥"

Silence.log [SilenceMode Log] Silence Mode Start

[SilenceMode Log End] ERROR : WARNING : **INFORMATION** MESSAGE :

 $\overline{2}$  2.13

Silence.log

- $\bullet$
- $\bullet$
- 
- $\bullet$ 
	- つまり、サービスパックがインストールされた場所です。 レンスインストールで移す場合は、まずベースバージョン + ベースバージョン

ル先に作成されます)でサイレンスインストールし、続いて、サービスパック +

OPOS Version2.xx Setup.exe /a"A:¥OposReg.reg"

Setup.exe /a"A:¥OposData.reg"

"OposReg.reg" "OposData.reg" FD に保存しておいた場合の使用例です。

• 使用するレジストリファイルを作成した環境(メイン PC)が、EPSON TM USB

32

Driver **Designals** Driver **EXALL DRIVER EXACTLE** river and the Driver Driver of  $\Gamma$ **PC** Driver **EXADREGIST DRIVER BY DRIVER PC** PC • *Driver* Driver extended the Driver extended to the Driver extended to the Second the Second to the Second to the Second to the Second to the Second to the Second to the Second to the Second to the Second to the Second Driver 0.000 Automobile 0.000 Automobile 0.000 Automobile 0.000 Automobile 0.000 Automobile 0.000 Automobile 0 **The Second Driver Extending Second Driver Extending Second Average Second Average Second Average Second Average Second Average Second Average Second Average Second Average Second Average Second Average Second Average Seco** 

<span id="page-36-1"></span><span id="page-36-0"></span>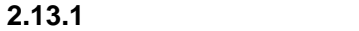

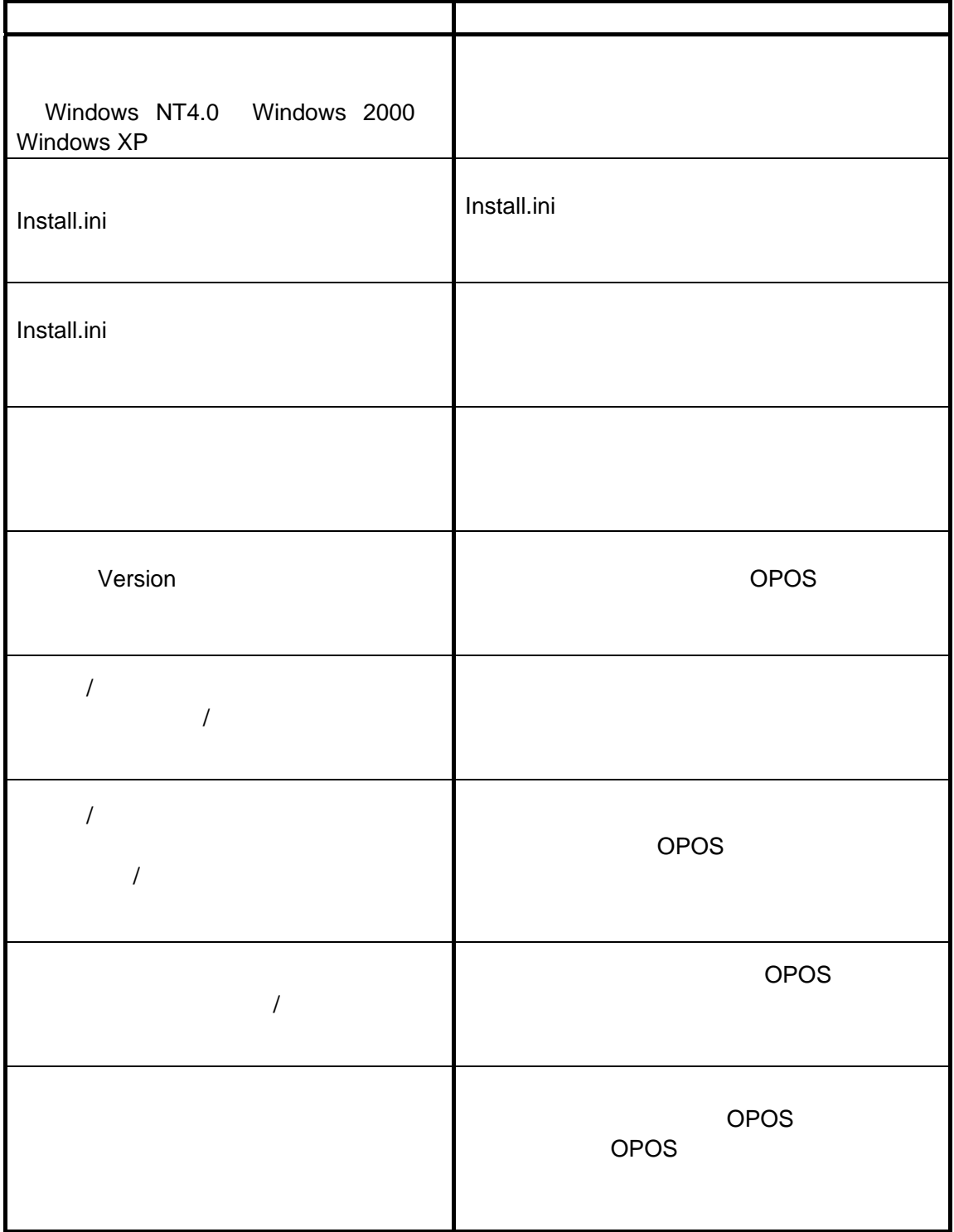

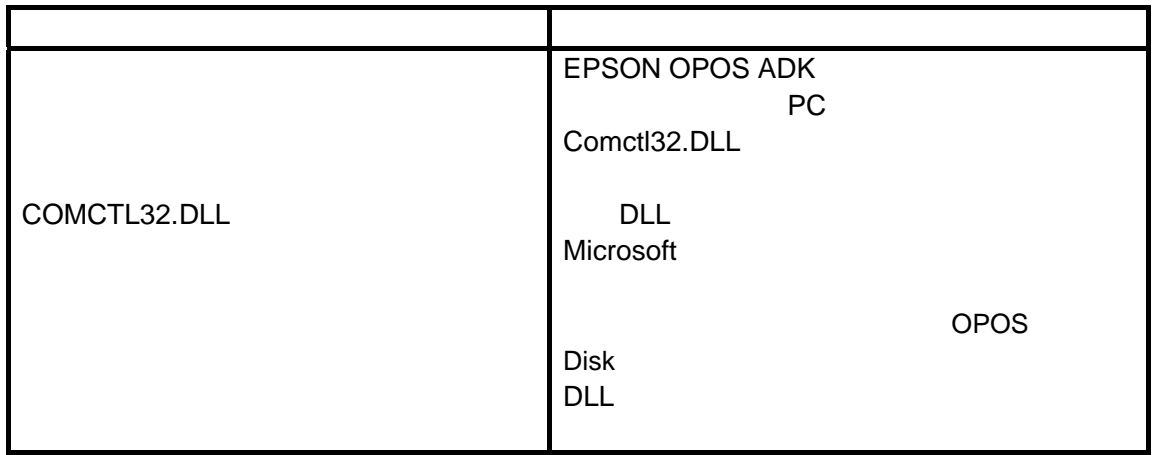

#### <span id="page-38-0"></span>**2.13.2**

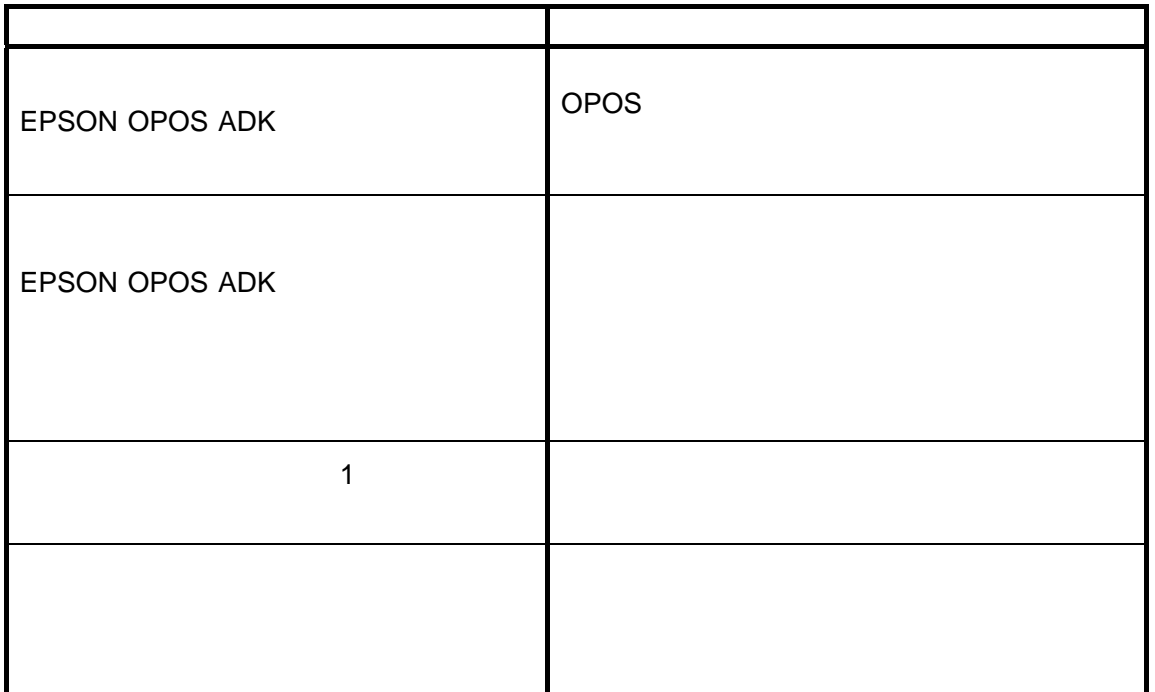

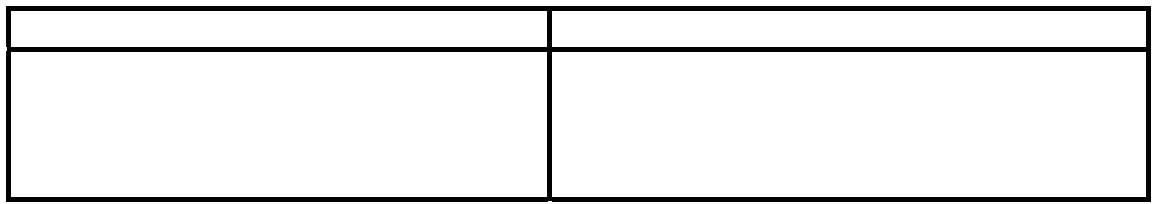

#### <span id="page-38-1"></span>**2.13.3**

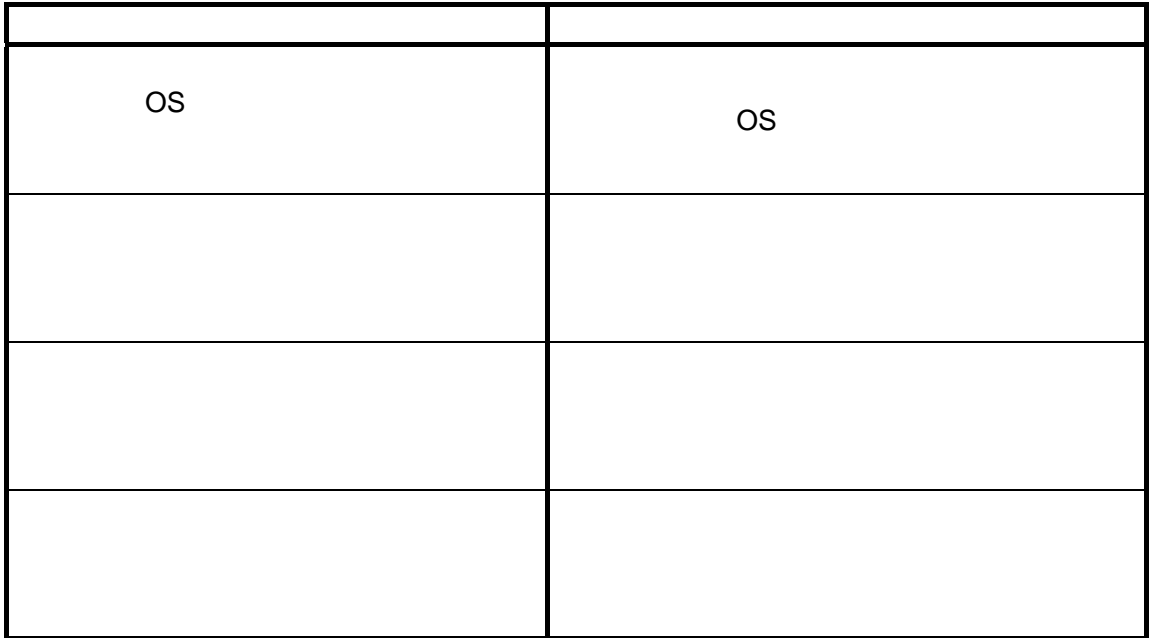

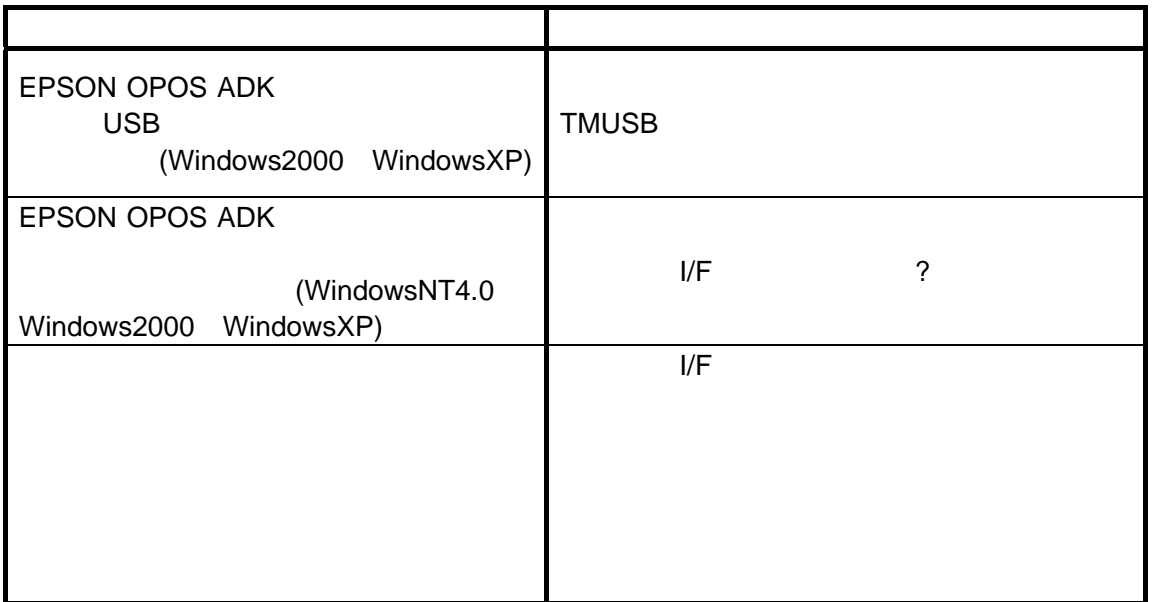

#### <span id="page-39-0"></span>**2.13.4**

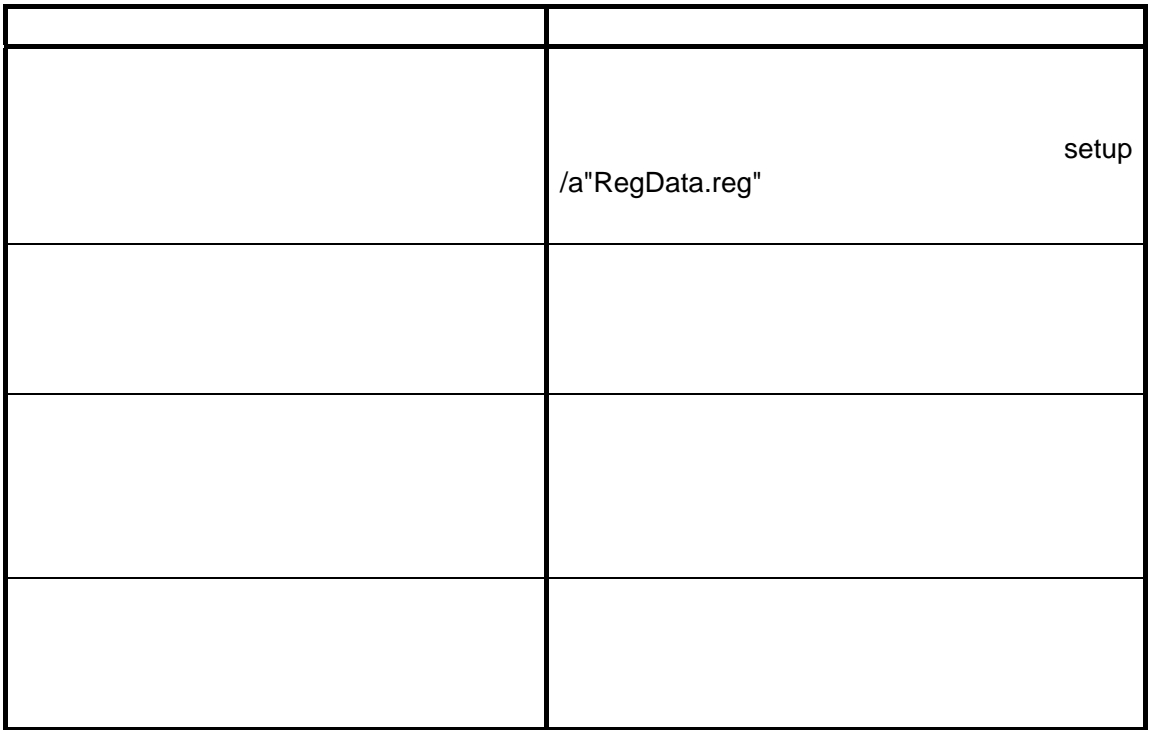

<span id="page-40-0"></span>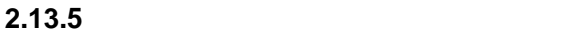

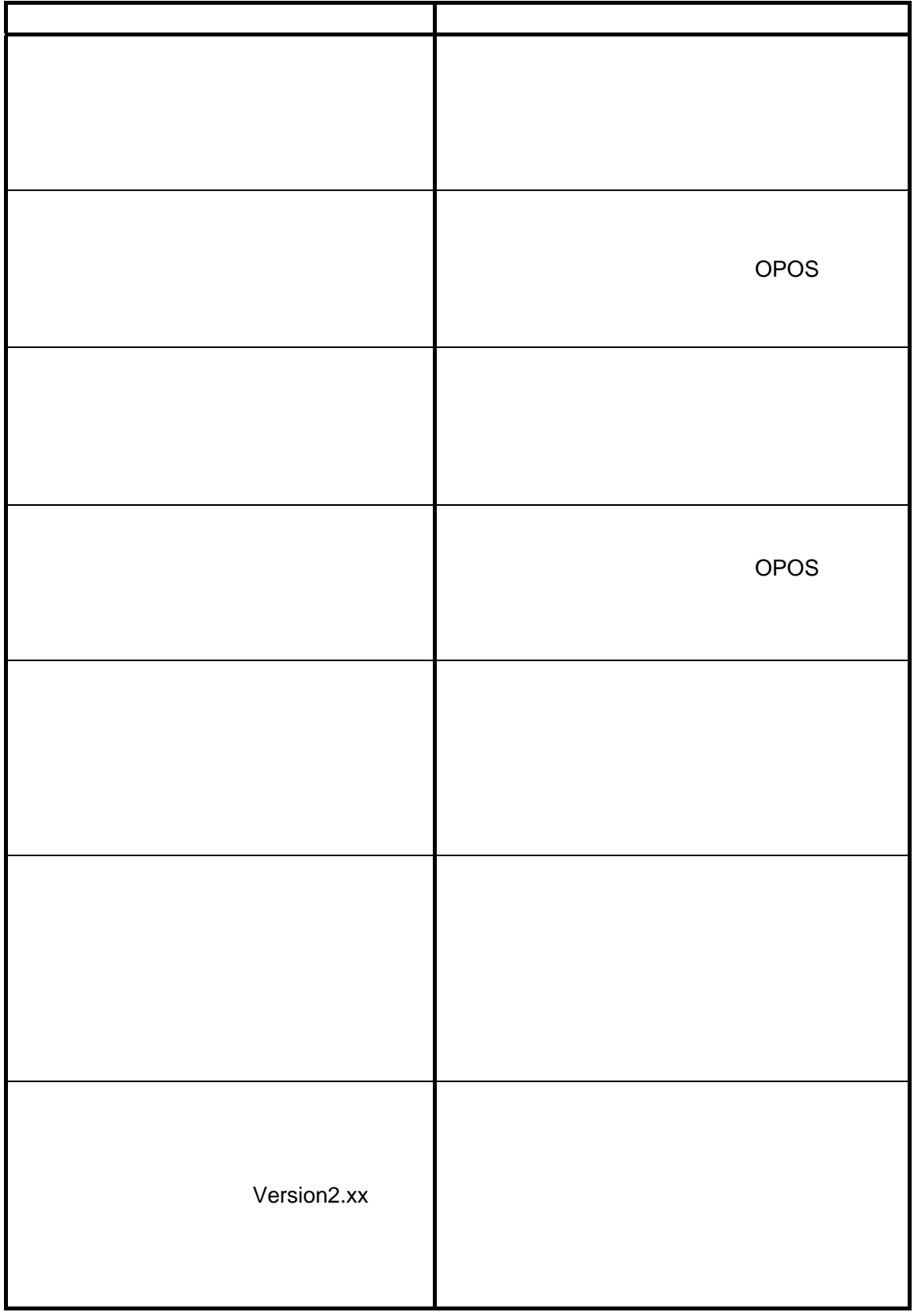

#### <span id="page-41-0"></span>**2.13.6**

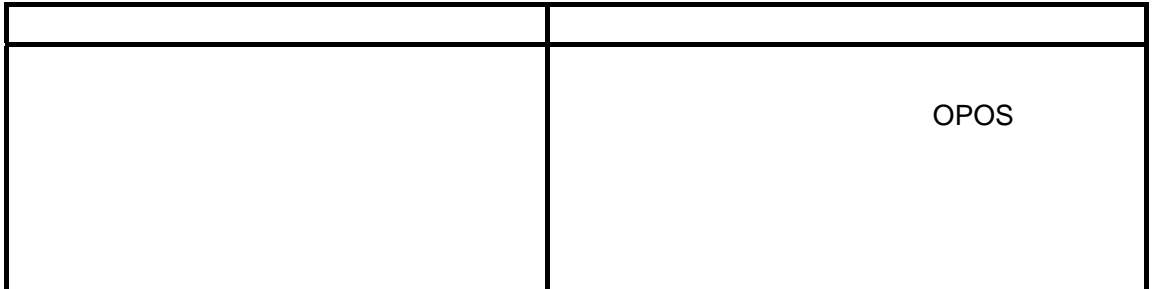

#### <span id="page-41-1"></span>**2.13.7** アドインインストールのメッセージ

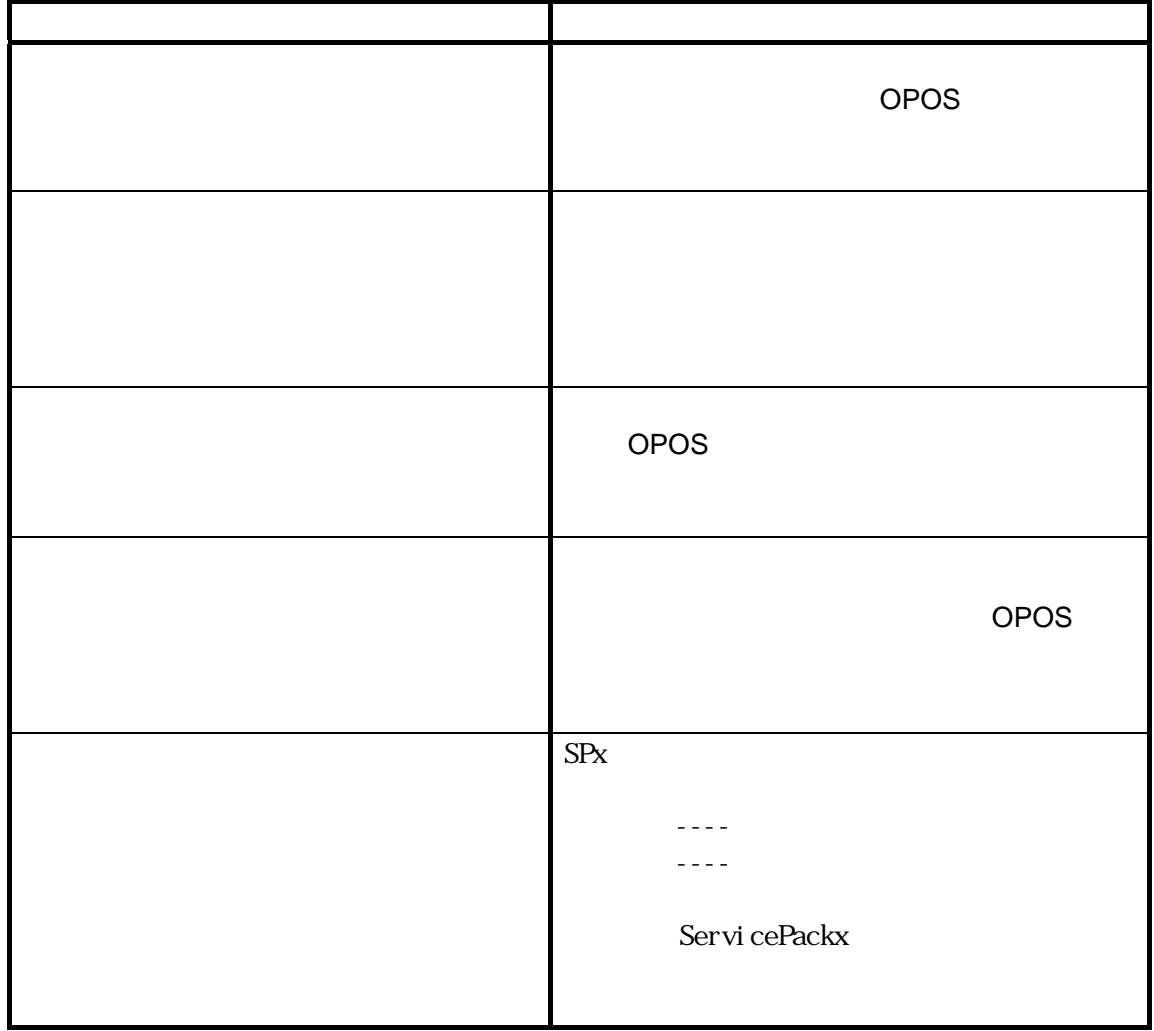

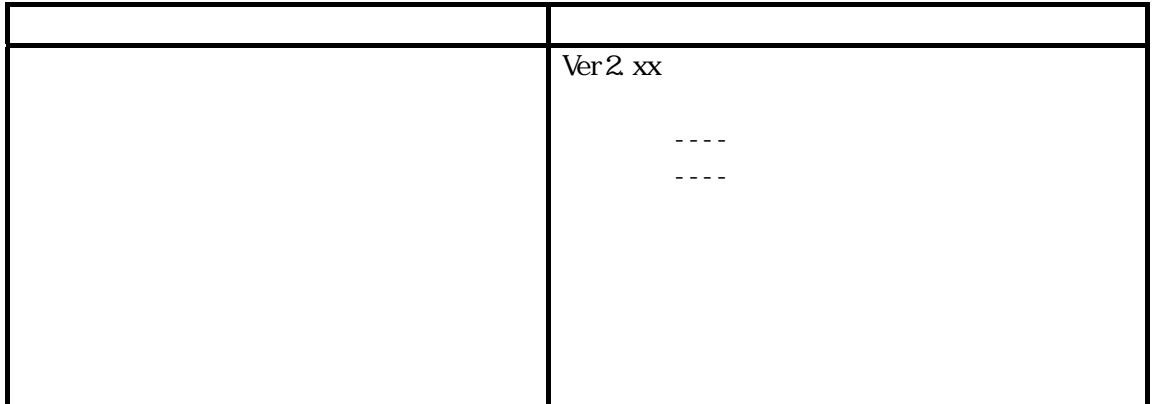

#### **2.14**

- <span id="page-42-0"></span>• THE VIS US US LEEPSON OPOS ADK
- US J EPSON OPOS  $ADK$
- セジストリファイルのインポートでは、それに格納されているようになっています。 REG ファイル情報に格納されているように SetupPOS REG
- $\bullet$
- REG POSPrinter, LineDisplay, Scanner
	- Scanner

POSPrinter LineDisplay

 $\bullet$ 

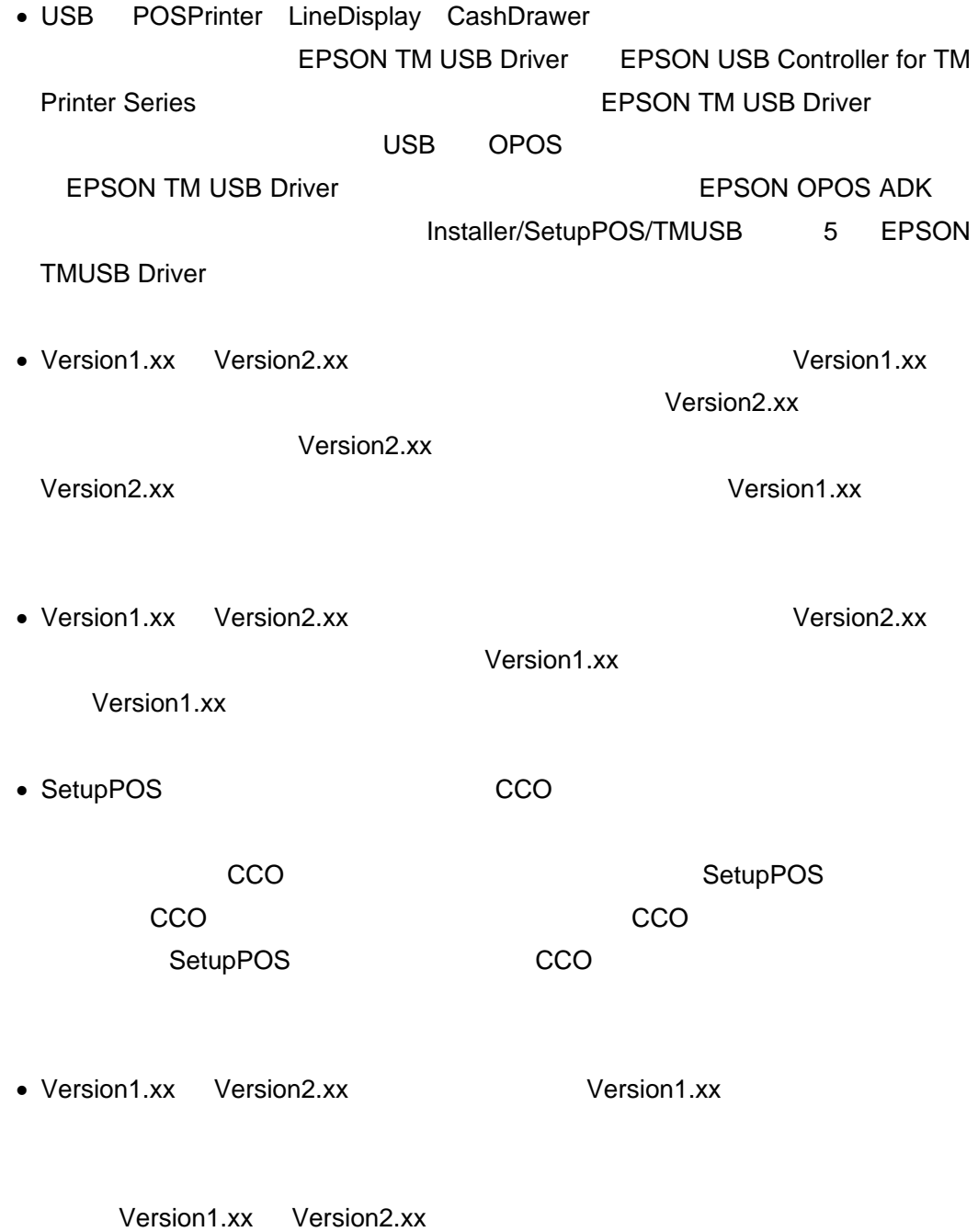

 $\vee$  version  $\vee$  version  $\vee$ 

41

 $\bullet$ 

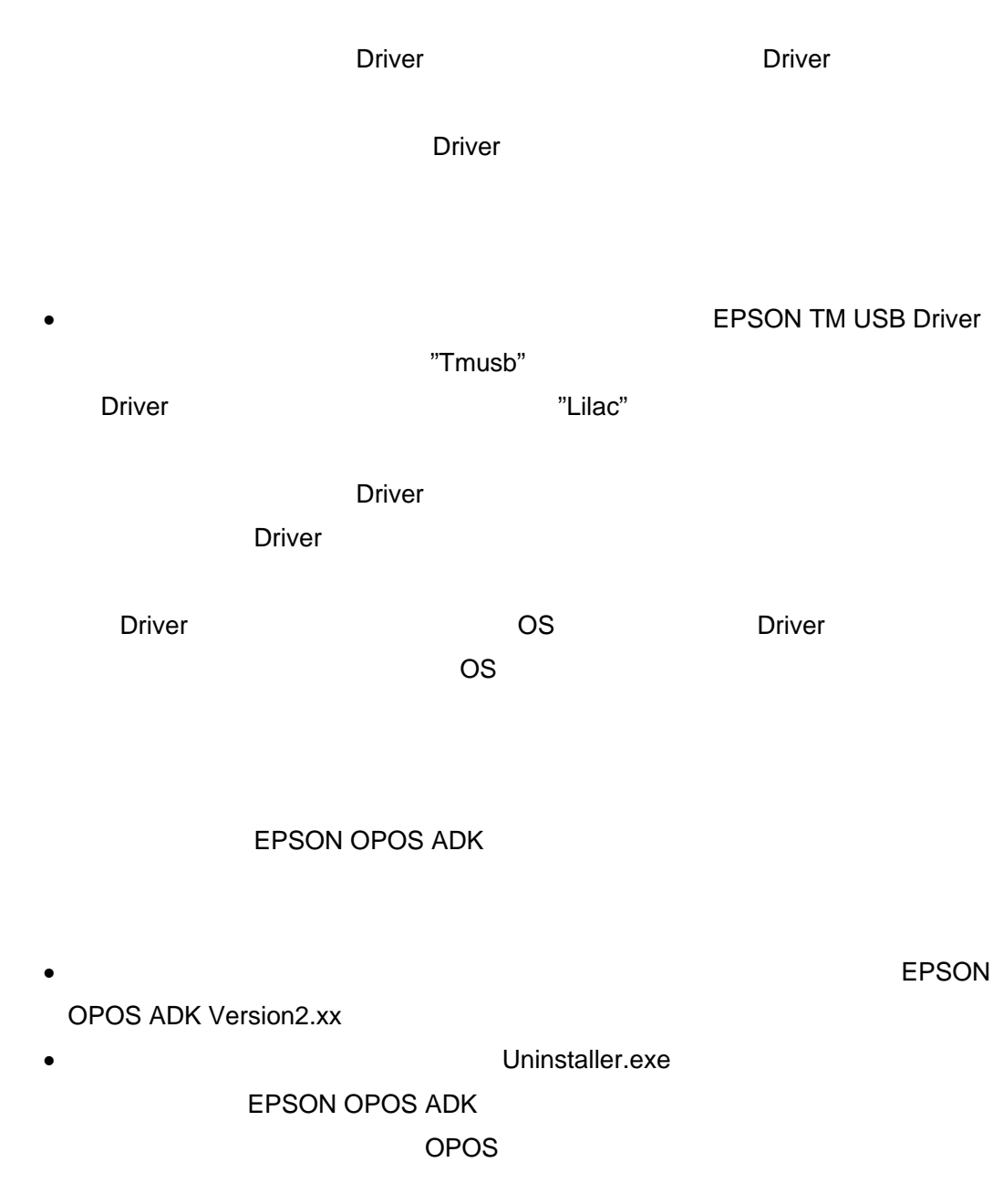

Windows NT4.0 Windows 2000 Windows XP

<span id="page-44-0"></span>**2.15** 

42

<span id="page-45-0"></span>ADK ジャンプ しょうしょう しょうしょく しゅうしょく

EPSON OPOS ADK

 $\Delta$ DK  $\Delta$ 

43

• *• ア*ンインストール アンインストール

<span id="page-46-0"></span>**2.17** アンインストールの種類

 $ABK$ 

• *•*  $\sim$  *7*  $\sim$  7  $\sim$  7  $\sim$ 

• カスタムアンインストール

 $\bullet$ 

<span id="page-46-1"></span>**2.18** 

Uninstaller.exe /S

 $/$ S  $/$ 

Uninstaller.exe /S " Uninstaller.exe /S "1.90"

44

#### **2.19**

<span id="page-47-0"></span>MFC42.DLL MSVCRT.DLL OLEAUT32.DLL STDOLE2.TLB OLEPRO32.DLL

<span id="page-47-1"></span>**2.20** 

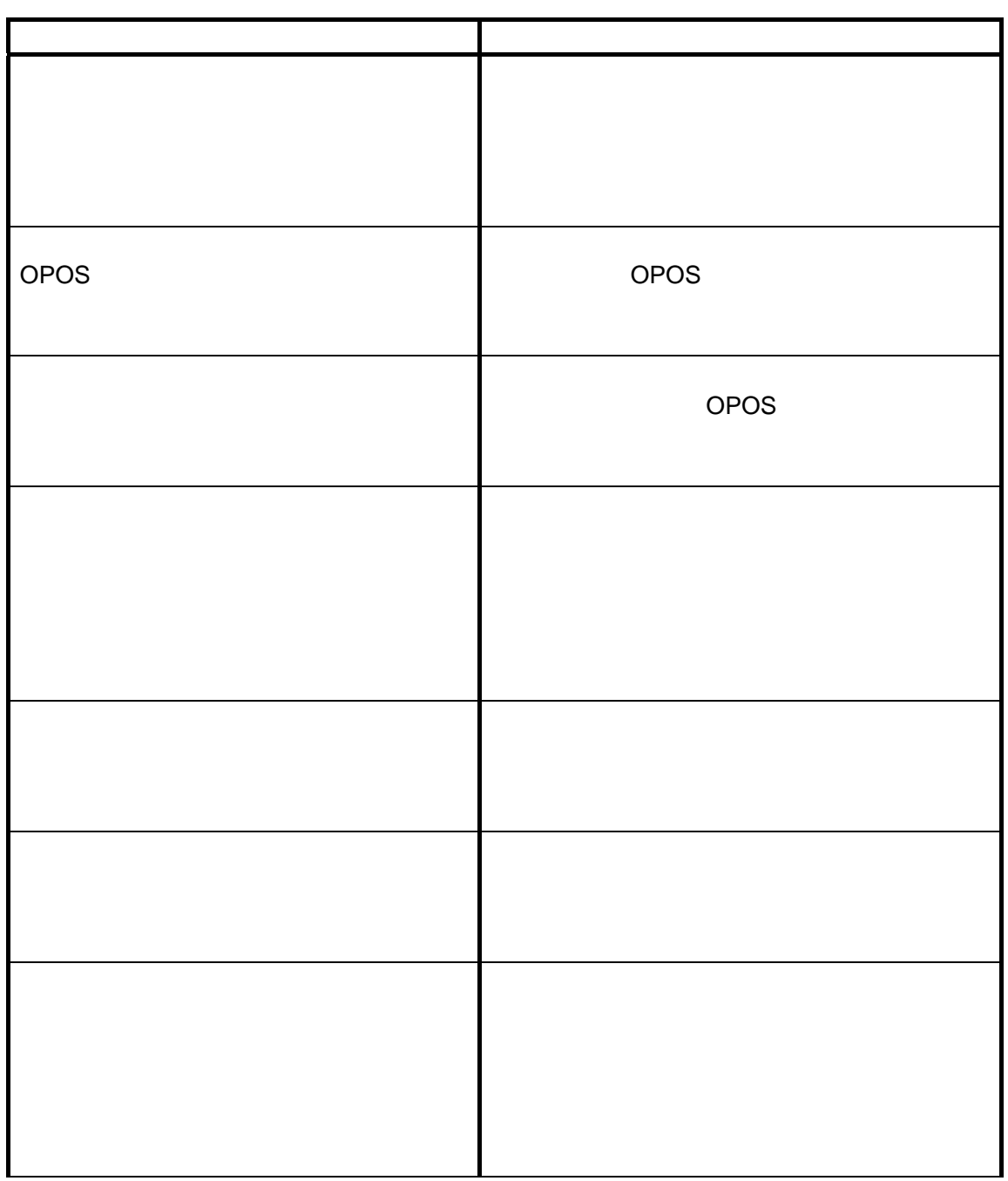

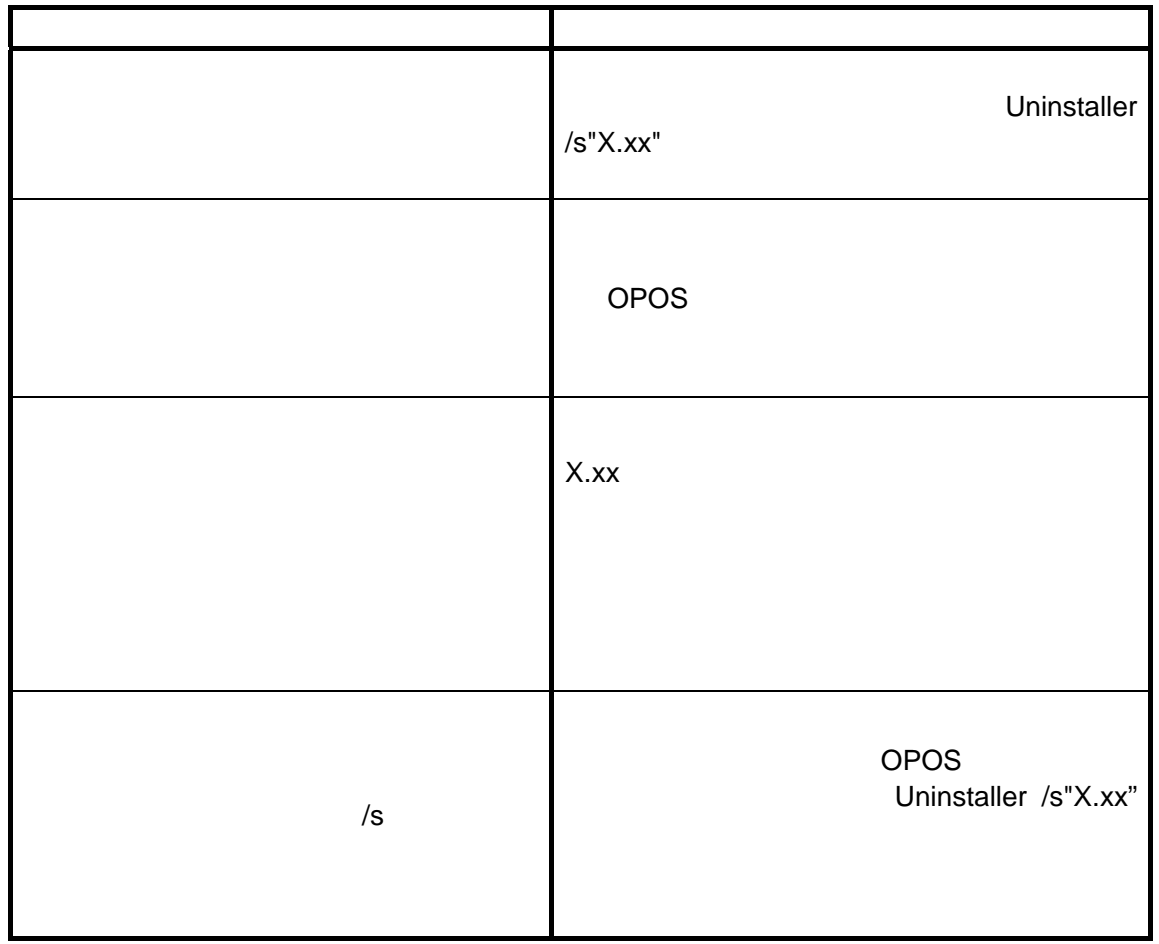

# <span id="page-49-0"></span>**2.21** アンインストール時の注意 • US J EPSON OPOS ADK •  $OPOS$  $\overline{O}\overline{PO}$  and  $\overline{O}\overline{PO}$  $\bullet$ Windows NT4.0 • The state of the state of the state of the EPSON TM USB Driver **Driver ORT Driver ORT AND DRIVER STATE**

Driver  $\sim$